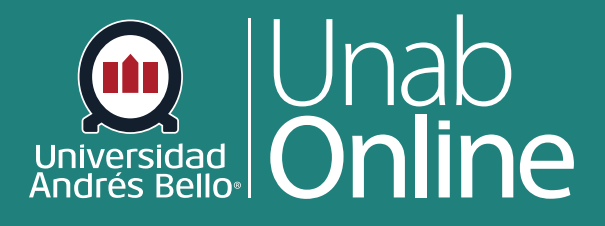

# **Docentes: Instructivo para permitir descarga de grabaciones**

S

**DONDE TÚ VAS, TODO** 

**CAN** 

LA MEJOR PLATAFORMA VIRTUAL

## **Docentes: Instructivo para permitir descarga de grabaciones**

**¿Por qué es importante que usted como docente pueda guardar y descargar las grabaciones de sus sesiones de clases en zoom?** 

Es muy importante que usted guarde registro de sus clases online para que pueda revisarlas y compartirlas con sus estudiantes cada vez que sea pertinente, de manera que estos también puedan visualizarlas las veces que requieran. Así, además, quedará registro de las actividades y participación durante sus clases virtuales.

#### Tabla de contenido

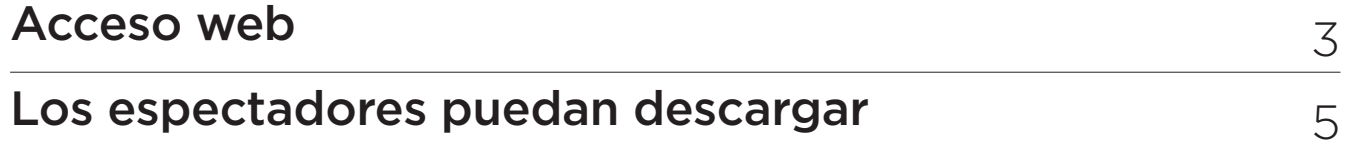

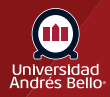

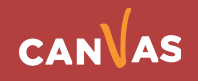

#### <span id="page-2-0"></span>**Acceso web**

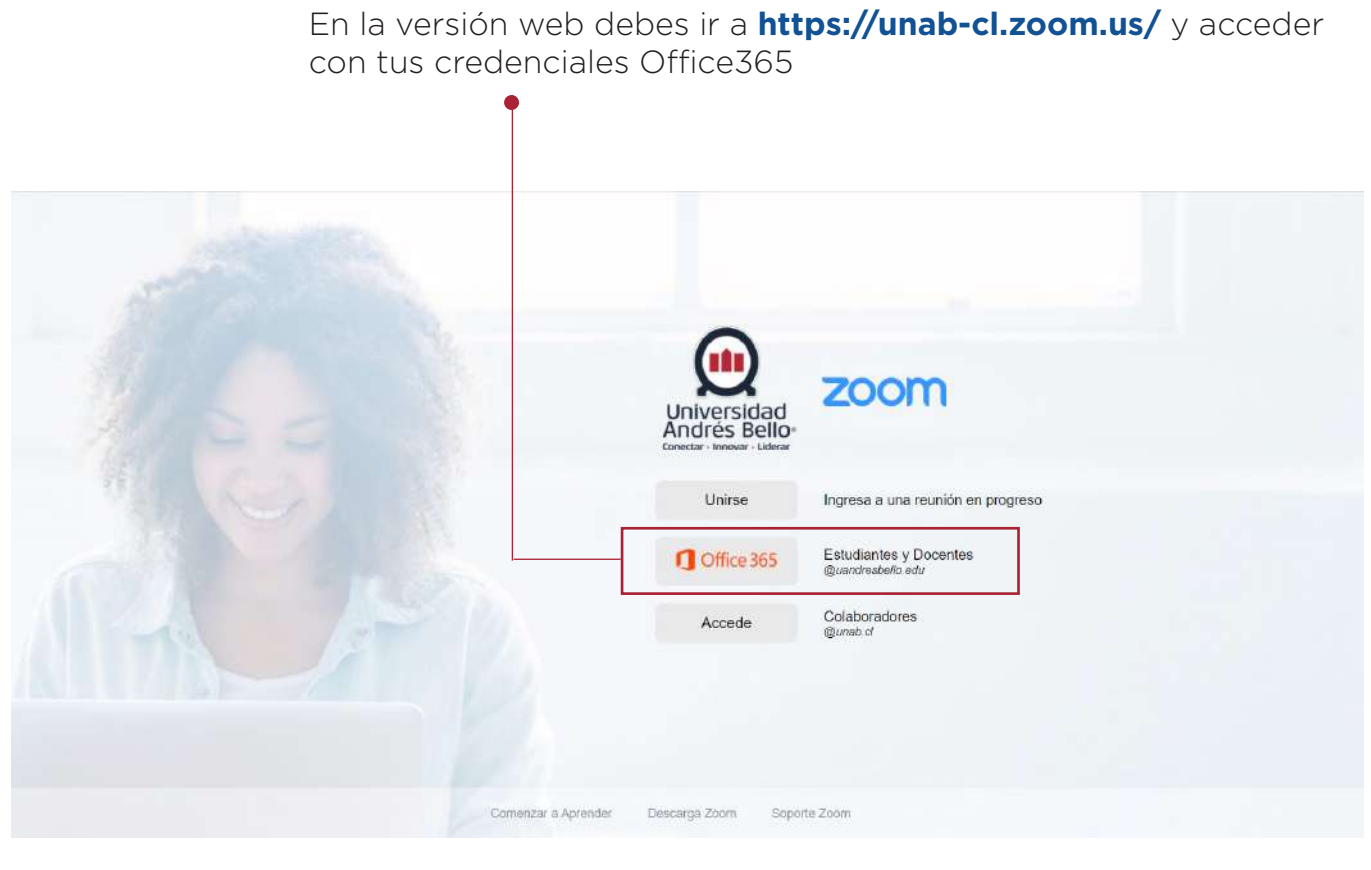

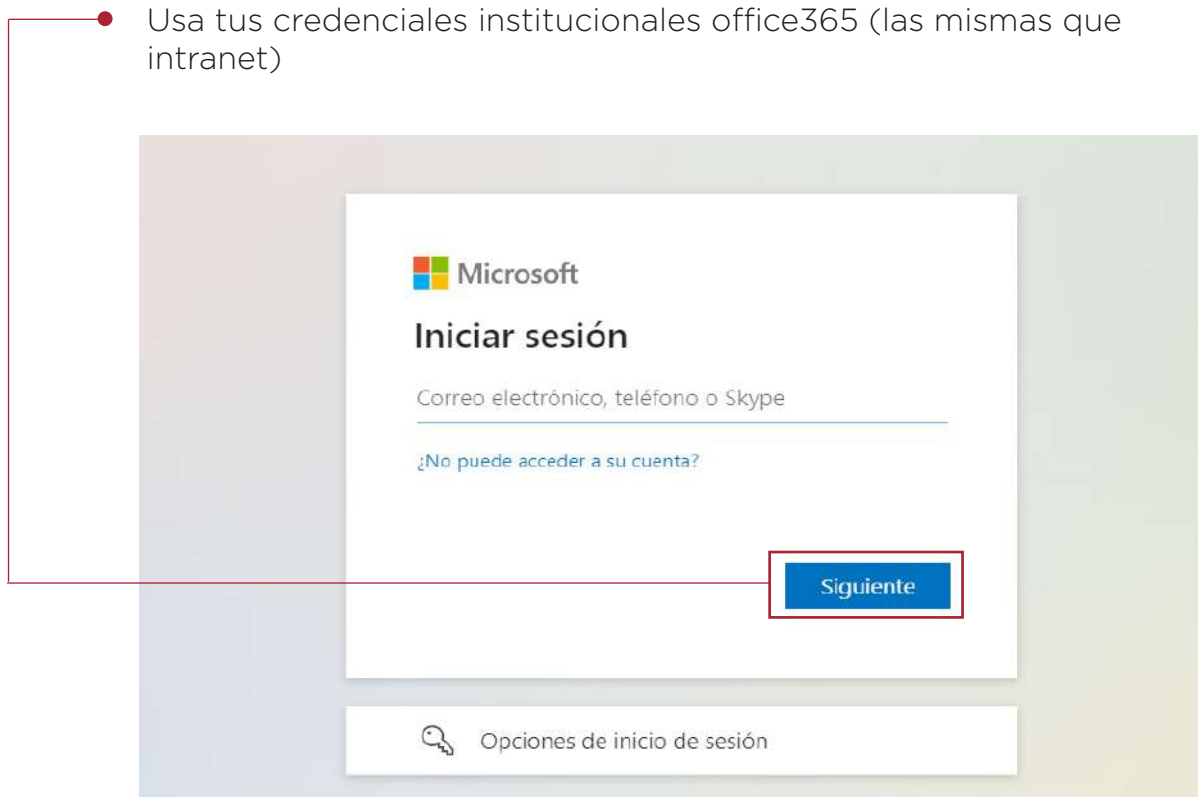

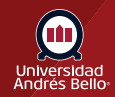

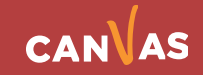

Luego en tu perfil debes ir a Grabaciones, $\bullet$ 

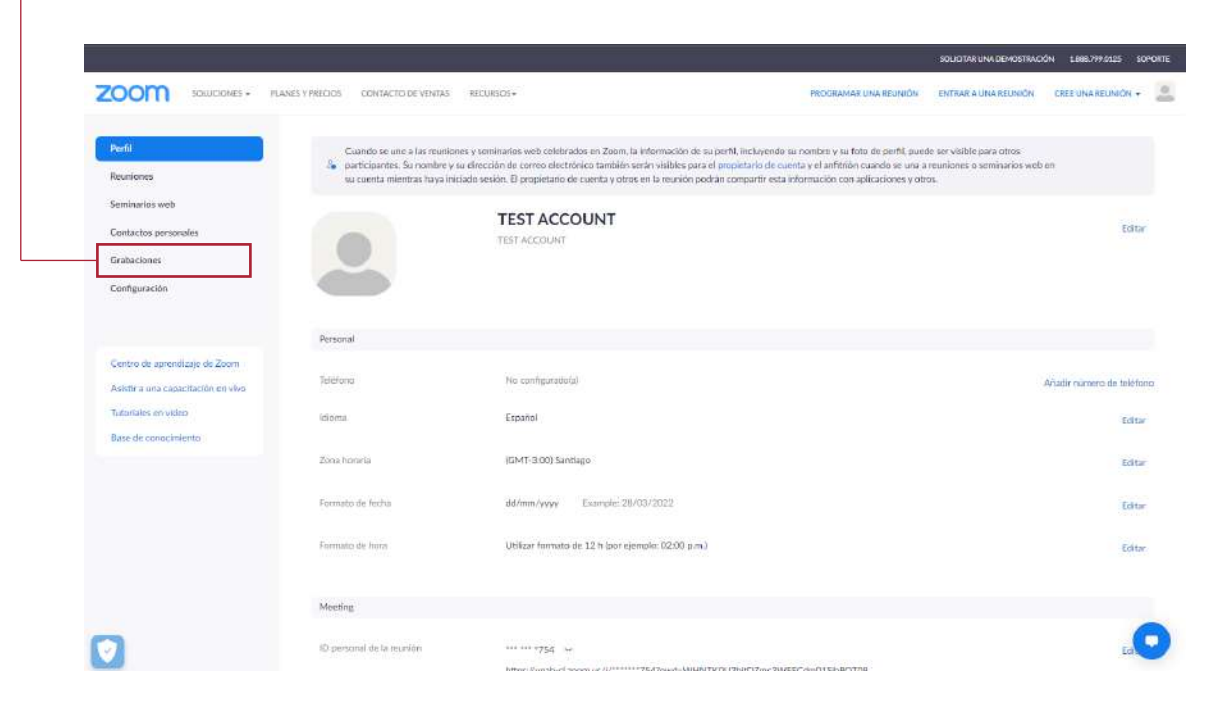

En **grabaciones** puedes buscar por el ID de reunión que quieras modificar para permitir la descarga, o simplemente buscarla en el listado por fecha, debes seleccionar **compartir**

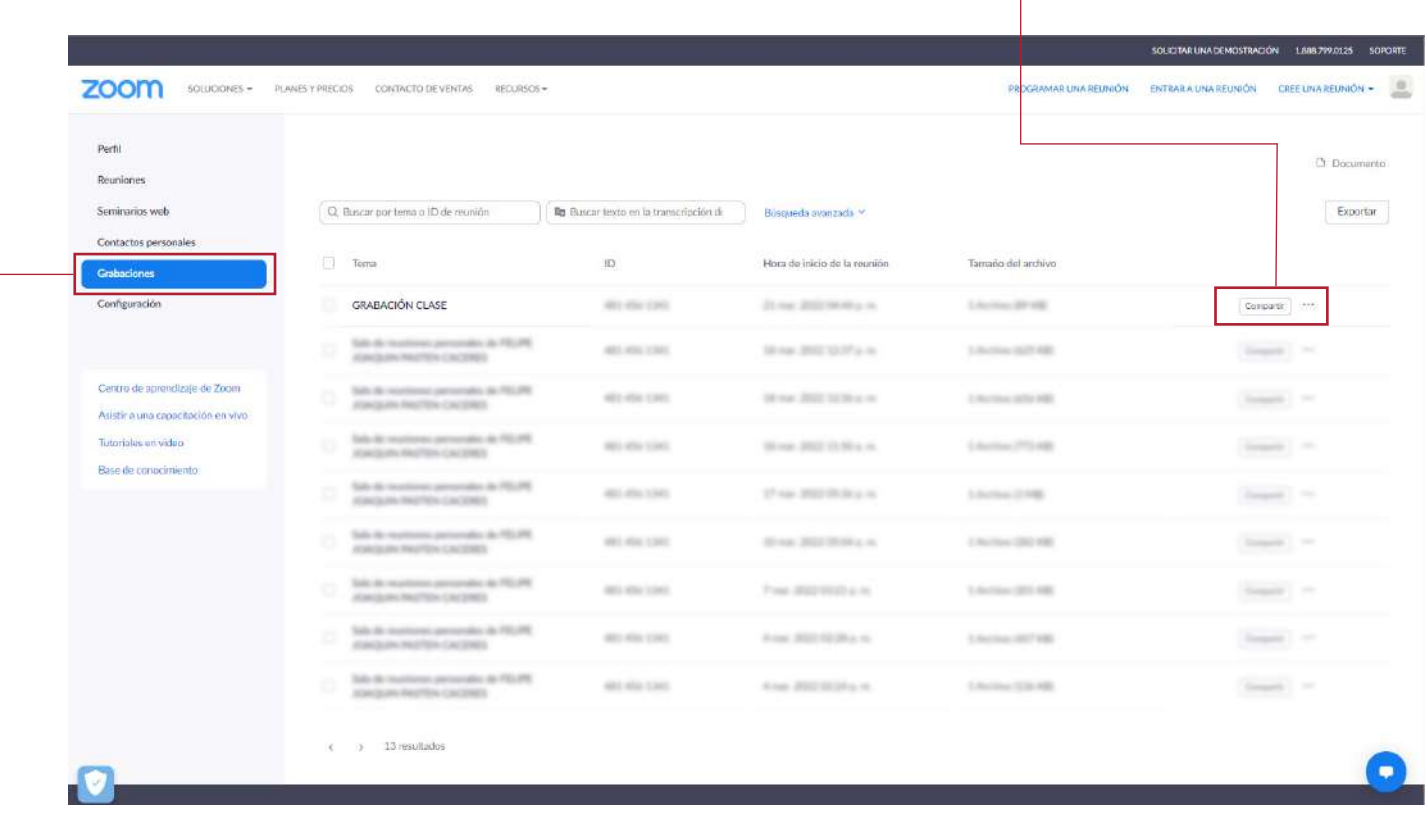

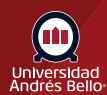

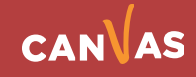

### <span id="page-4-0"></span>**Los espectadores pueden descargar**

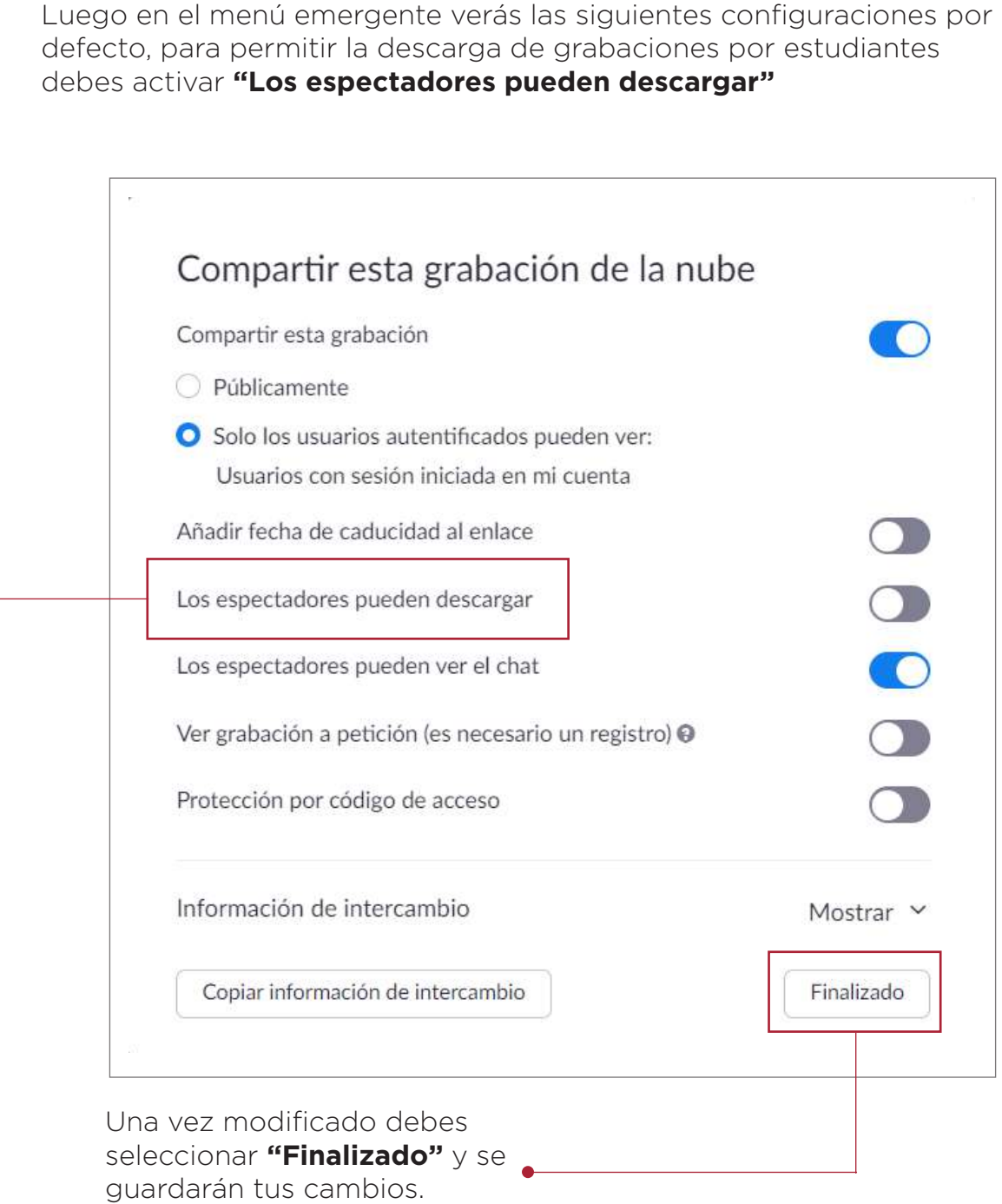

**IMPORTANTE** No recomendamos poner la grabación como pública ya que esto quitaría información de analítica sobre quiénes consultan las grabaciones al no ser necesario que accedan con su cuenta.

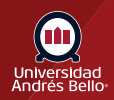

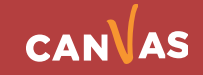